## **انتخاب واحد نیمسال دوم سال تحصیلی 89-89**

## از طریق آدرس **ir.ac.kashanu.pooya** یا **ir.ac.kashanu**(قسمت پرتال اعضا(

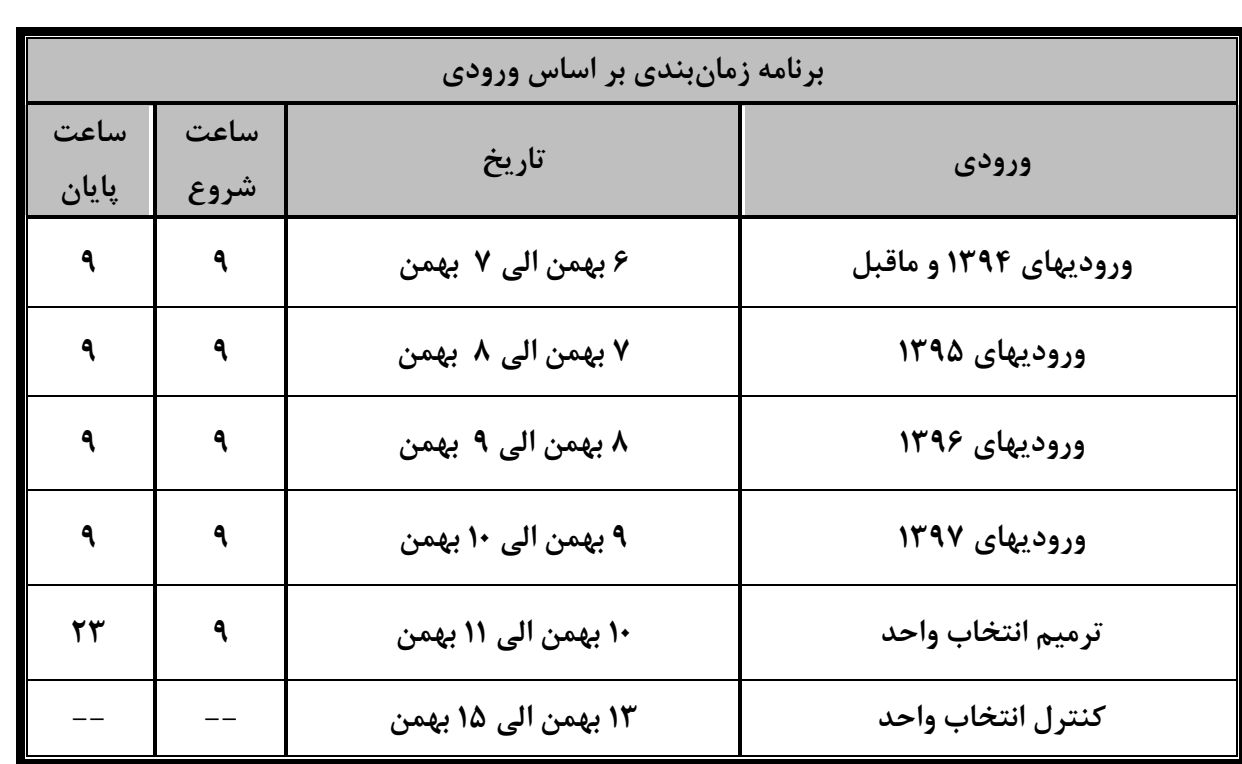

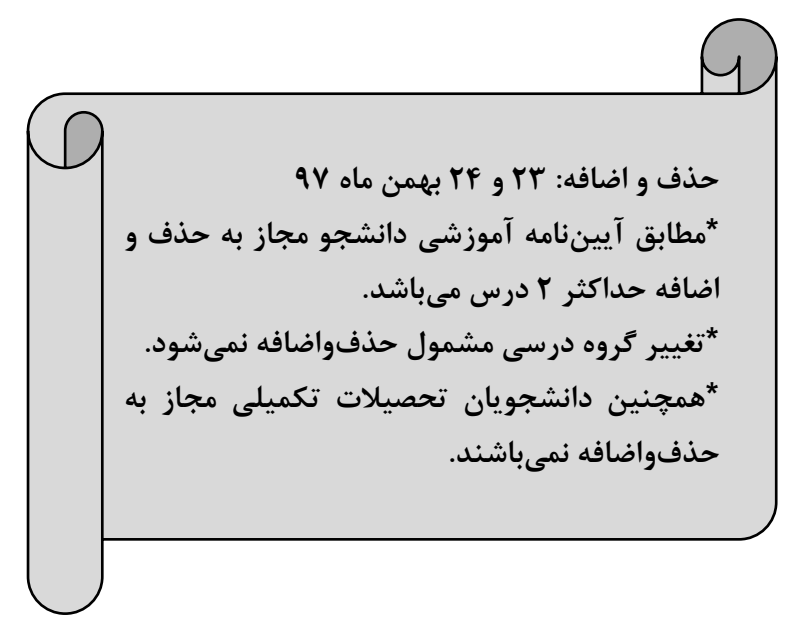

## **شروع کالسها17/99/93:**

## **راهنمای انتخاب واحد**

**-9با یکی از آدرسهای فوقالذکر)ترجیحاً ir.ac.kashanu.pooya)وارد پورتال دانشجویی شوید.**

**-3 پس از ورود به پرتال دانشجویی سربرگ آموزشی در قسمت گروههای درسی مجاز، دروس و گروههای مورد نظررا یادداشت نموده، سپس با ورود به قسمت انتخاب واحد، دروس مورد نظر را انتخاب و گروه درس را وارد نمایید. با کلیک دکمه اعمال، انتخاب واحد انجام خواهد شد.**

**اداره کل آموزش دانشگاه**